Homework 2 is due Tuesday, February 4<sup>th</sup>, end of day.

Please submit a folder with your name and homework2 in the file name that contains all the files in a zipped file. Please submit through blackboard.

1. A website of your own coffee shop (80 points).

## Requirement:

Your website has links to multiple pages. On each of the .html files, you will have the SAME header that contains links to the other .html. It is OK that the navigation bar has no background color.

Here are some good references of coffee shop websites, though they are much more complicated and stylized.

http://www.1369coffeehouse.com/ http://flourbakery.com/content/menu

1. Index.html is the front page. It has the content headers (Menus, Events, Gallery, Locations, Feedback). The header is clickable and will bring you to the other pages. Use the in-class demo Navigationbar\_Fancy.html as a start.

It should have some nice photos such as a photo of the coffee shop or logos. It has the description of the coffee house.

At the bottom of the page, there is the address of the coffee shop.

- 2. Menus.html displays images of the signature drinks and snacks. Next to the images, it also displays ingredients of each drink, snacks and their prices. Please use <div> and list to organize your content. Please contain at least ONE nested div.
- 3. Events.html lists some cool things happening such as gallery show, lectures, movie night, game night, etc. Please also use <div>, , and list to organize your content.

On this page, include at least THREE LINKS to external webpage. For example, if you invited a poet to recite his poem, link to his website.

Please contain at least ONE table in this page.

4. Gallery.html displays a grid of images of food and drinks. Each image can be clicked into to a zoomed in image.

Note we haven't covered this in class. If you get to this point before we covered in class, please see the tutorial in codeacademy: web fundamentals, 5, clickable image.

5. Locations.html tells the customers the directions coffee shop and the opening and closing hours.

Please use at these TWO font style and TWO colors.

6. Feedback.html allows user to leave comments in a text area. Using "form" method, create a text area that users can leave comments. Also, create a dropdown menu that ask observer to choose their favorite drinks with a selection of drinks provided in the coffee shop. Make sure the selection can be multiple choices.

Create a submit button. Once the user submit the button, it will link to a page comments.html that tells the user the information has been received.

7. At each of the .html other than index.html, at the bottom, please create a link "go back to home" so that the user can click on the link and go back to index.html.

**Grading policy:** Each .html is worth 10 points. However, if your website is very clear, organized and fun to visit, you will get 10 more bonus points.

Be creative and unique! It is OK to copy photos from the web. But copying an entire existing website is not allowed and much less useful to you.

Please submit a folder that contains your .html and images to blackboard.

I also highly recommend you upload all your .html and images onto your server. I will invite one or two students to present their homework in class.

## 2. Make a following form. (10 pts)

- A. Make sure you upload the .html to your web server.
- B. Allow users to select as many items as they want at the same time.
- C. When the user select "none of above", make sure the query section of the URL looks like q=void and when they select "Volvo" and "Opel" the same time, it shows q= Volvo+Opel.
  - D. Please paste in your homework an URL of this page so I can test it.

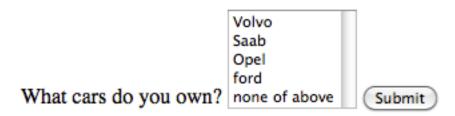

3. Make the following form. html. Upload to the web server. Try both "get" and "post" methods, make sure to use name attribute in the <input> tag for the checker box buttons, write down what do you get in the URL when you click "submit" for both methods. Try different browsers. Are there differences if you use different browsers? (10 pts)

| Note: The characters in a p                       | password field are masked (shown as asterisks or circles). |
|---------------------------------------------------|------------------------------------------------------------|
| Username:                                         |                                                            |
| Password:                                         | ,                                                          |
| ☐ I have a bike ☐ I have a car ☐ I take the Metro |                                                            |
| ○ Male<br>○ Female                                |                                                            |
| Submit                                            |                                                            |